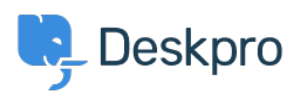

[قاعدة المعلومات](https://support.deskpro.com/ar/kb) > [pane filter the use I do How](https://support.deskpro.com/ar/kb/articles/how-do-i-use-the-filter-pane)>[Legacy Deskpro](https://support.deskpro.com/ar/kb/deskpro-legacy)[?](https://support.deskpro.com/ar/kb/articles/how-do-i-use-the-filter-pane)

## ?How do I use the filter pane

2023-08-31 - Henley Ben - [تعليقات \(٠\)](#page--1-0) - [Legacy Deskpro](https://support.deskpro.com/ar/kb/deskpro-legacy)

.The left-hand filter pane is collapsible. Click the < icon to collapse it

When collapsed, it will expand when you mouse over it, so you can have quick access to .your filters without taking up screen width

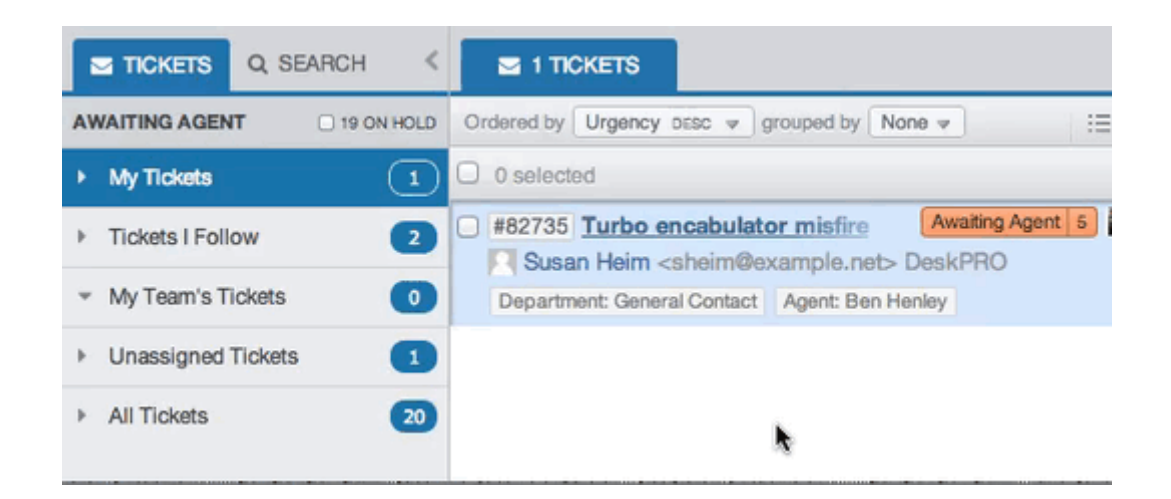

If you want the filter pane to stay expanded, just click the lock icon while the pane is expanded.

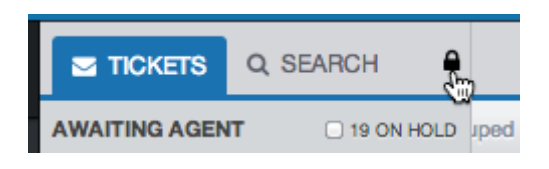